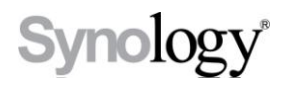

## **DiskStation DS411j**

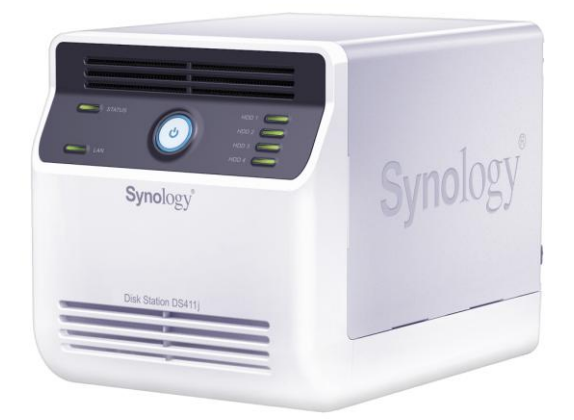

# Hızlı Yükleme Kılavuzu

**Doküman ID:** Synology\_QIG\_DS411j\_20100518

## **GÜVENLİK TALİMATLARI**

Lütfen kullanım öncesinde bu güvenlik talimatlarını dikkatle okuyun ve ilerde başvurmak üzere güvenli bir yerde saklayın.

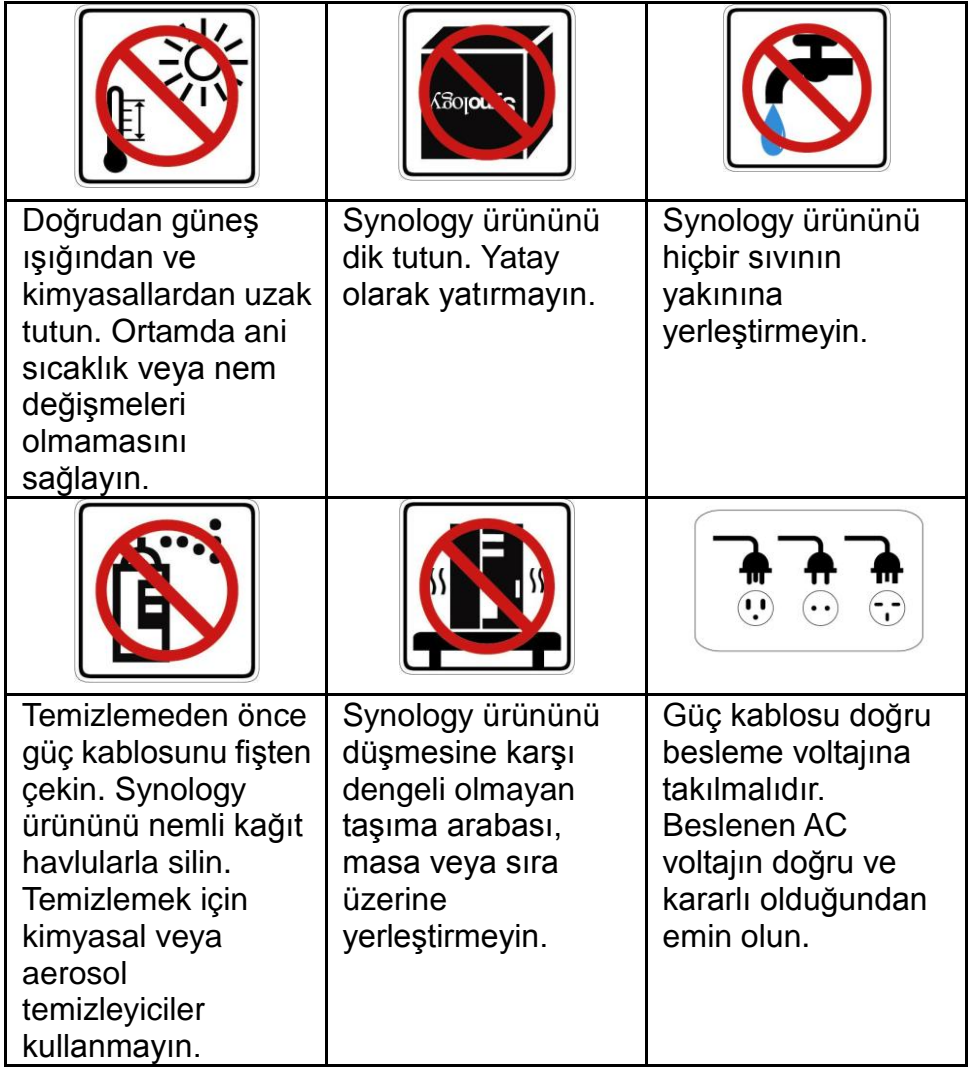

## **PAKET İÇERİĞİ**

Başlamadan önce lütfen aşağıdaki parçaları aldığınızı doğrulamak amacıyla paket içeriğini kontrol edin.

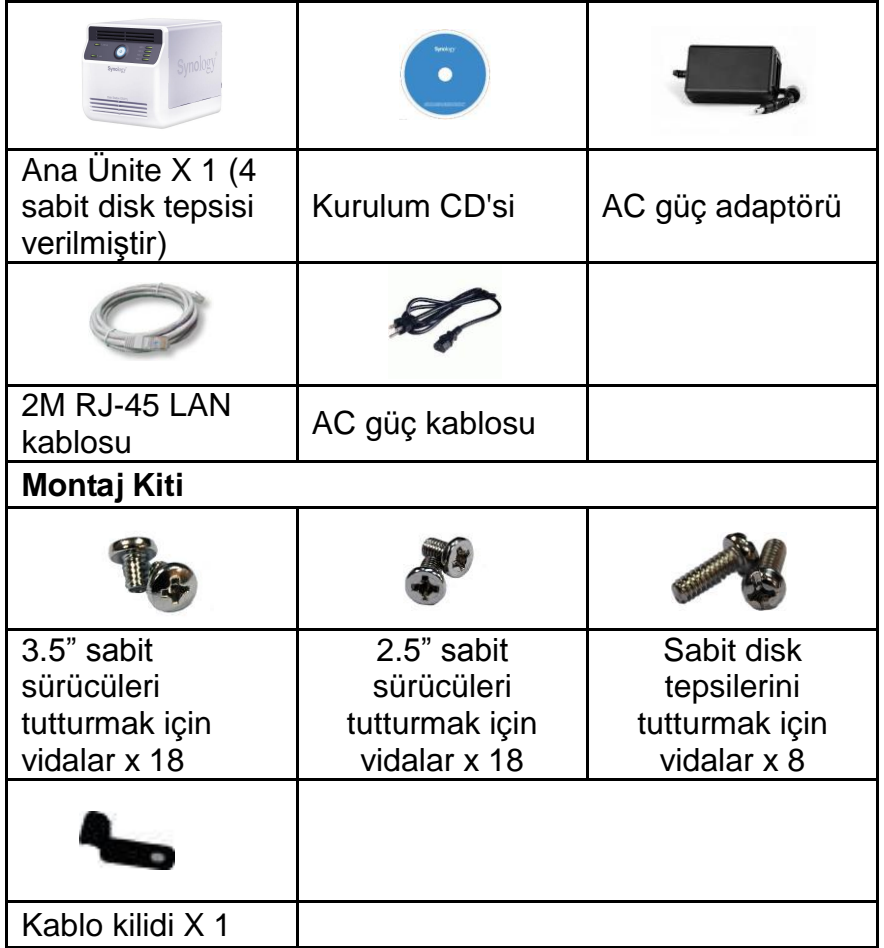

#### **Not:**

**Sabit disk kapasitesinden en iyi şekilde yararlanmak için aynı boyuta sahip sabit diskler takmanız önerilir.** 

## **SABİT DİSKİ TAKIN**

DiskStation kurulum için en az bir adet 3,5" veya 2,5" SATA sabit disk gerektirir. Ayrıntılar için aşağıdaki adımlara bakın:

**Uyarı! Kurulum için üzerinde veri bulunan bir sabit disk kullanırsanız, bazı durumlarda sistem sabit diski biçimlendirerek tüm verileri siler. Lütfen ilerde lazım olması halinde verileri yedekleyin.**

1. Arka kapağa tespit edilmiş dört adet vidayı sökün.

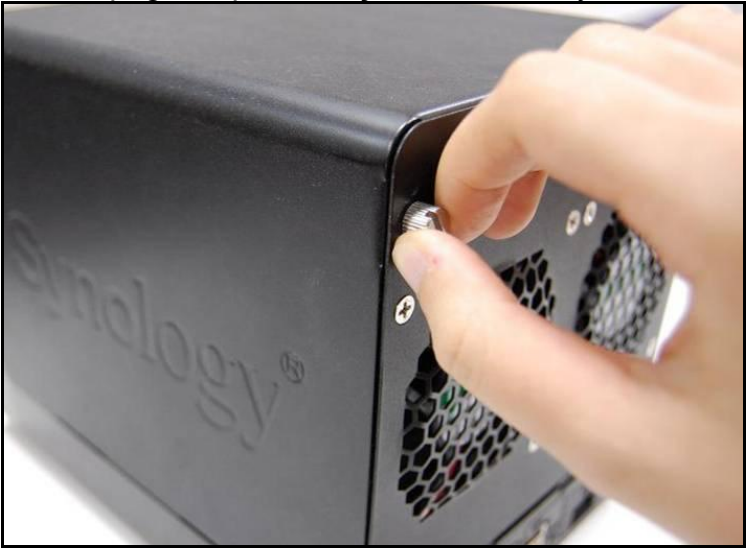

2. Arka kapağı dikkatlice yere bırakın.

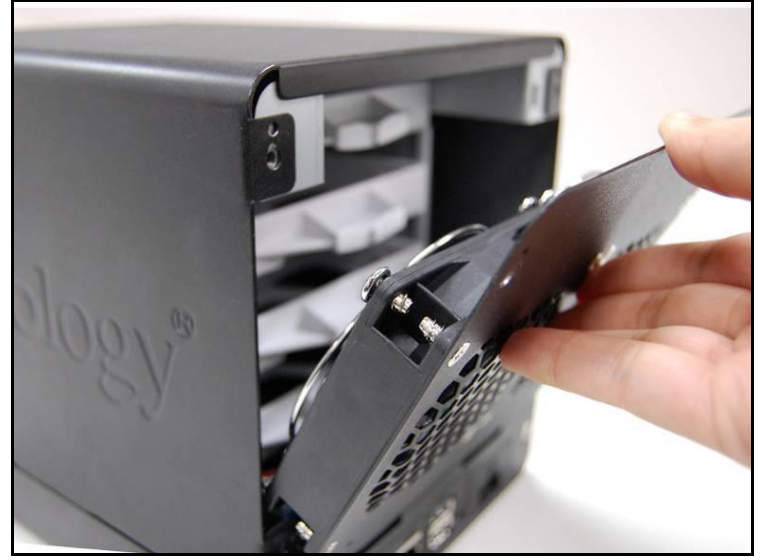

3. Üst kasayı kaldırın ve dışarı çekin.

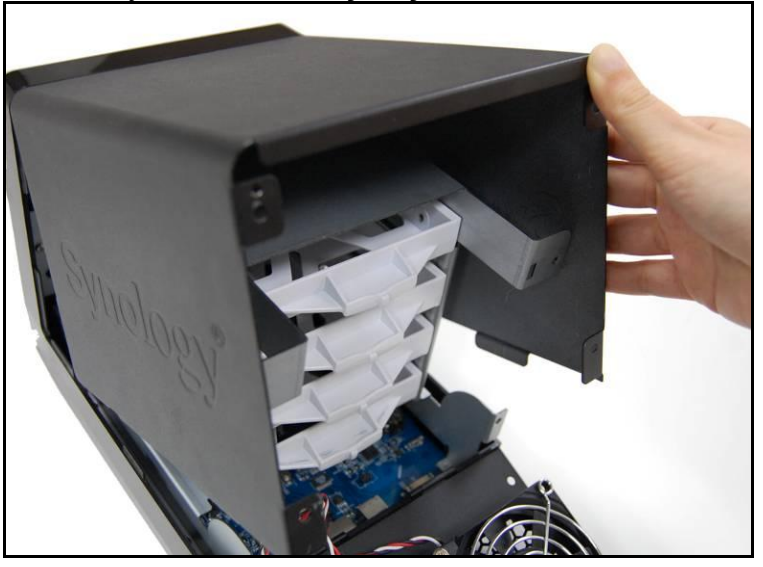

- 4. Dört adet sabit disk tepsisi göreceksiniz. Bir tane sabit disk tepsisini dışarı çekin.
	- a. 3.5" sabit sürücüler kullanıyorsanız, sabit diski sabit disk tepsisinin içine yerleştirin. Sabit diski verilen 4 vidayla (3.5" sabit sürücülerin tutturulması için) iki taraftan tutturun.

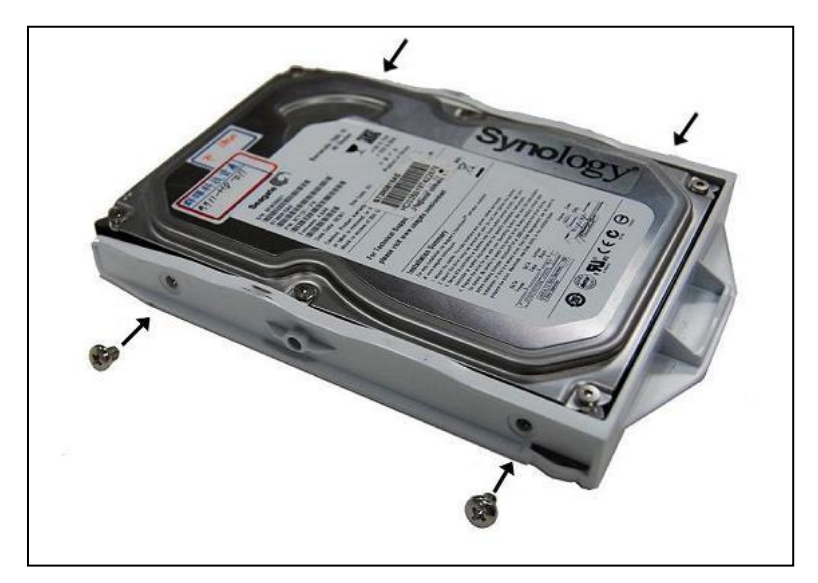

b. 2.5" sabit sürücüler kullanıyorsanız, sabit disk tepsisi üzerindeki 4 küçük delikle sabit diski hizalayın ve sabit diski verilen vidalarla (2.5" sabit sürücülerin tutturulması için) alt taraftan tutturun.

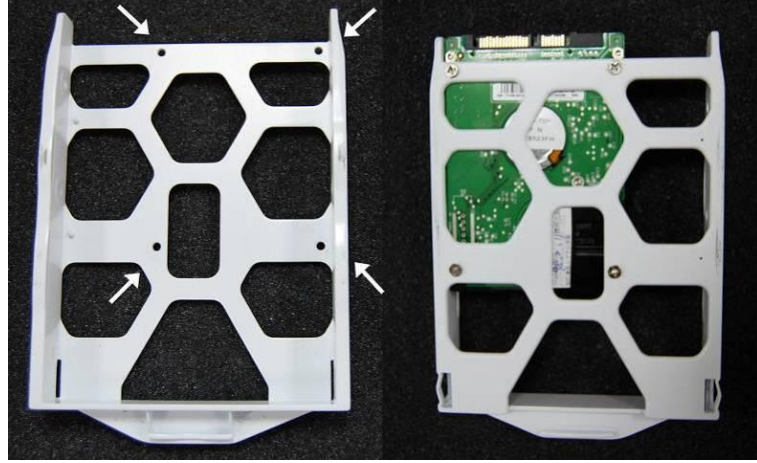

5. Sabit disk tepsisini DiskStation içine geri yerleştirin ve her sabit disk için 4. adımı tekrarlayın. Sabit disk tepsilerinin arkaya tam olarak itildiğinden emin olun.

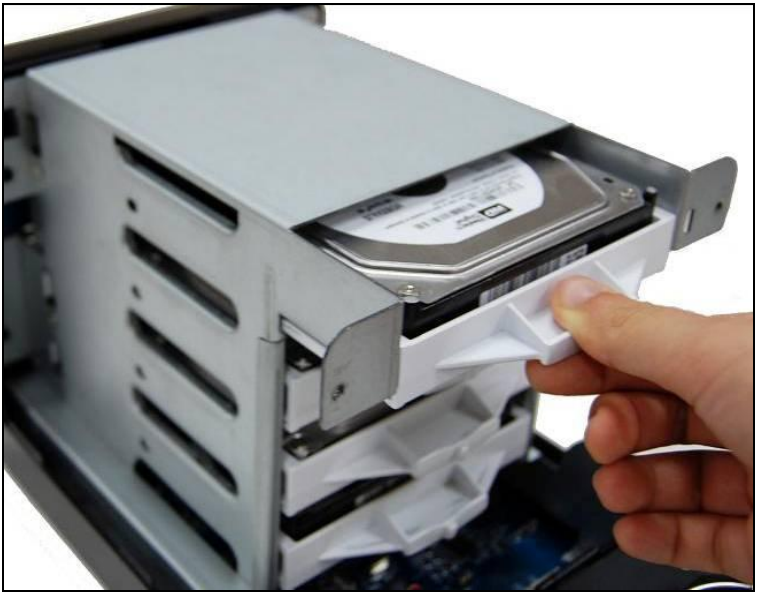

6. 3.5" sabit diskler kullanıyorsanız, sabit disk tepsilerini (sabit disk tepsilerini tutturmak için) verilen vidalarla tutturun.

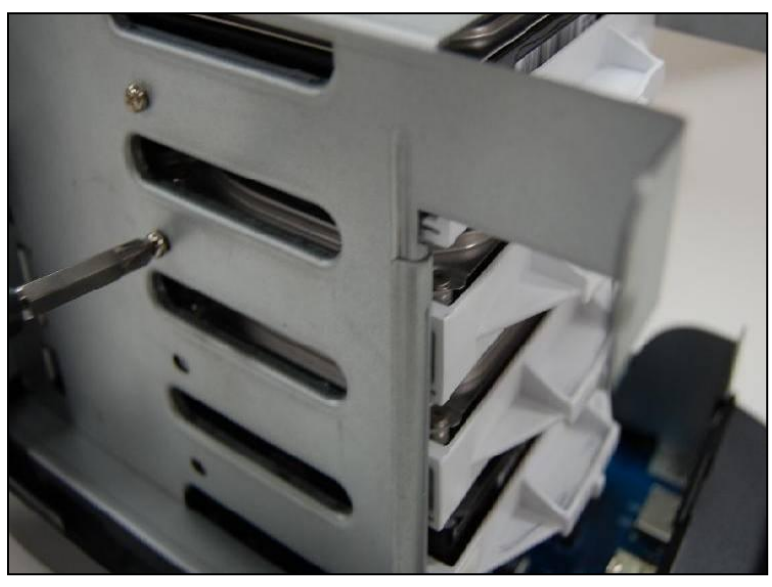

7. Üst kasayı tekrar yerine yerleştirin.

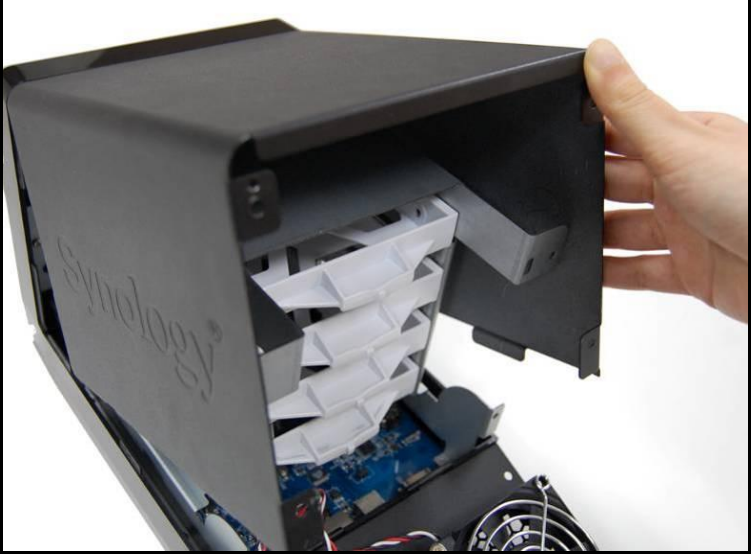

8. Kablo kilidini arka kapak üzerinde bulunan güç portunun üst tarafındaki ilişkin deliğe bağlayın. Kablo kilidinin arka kapağın iç tarafına takılmış olduğundan emin olun.

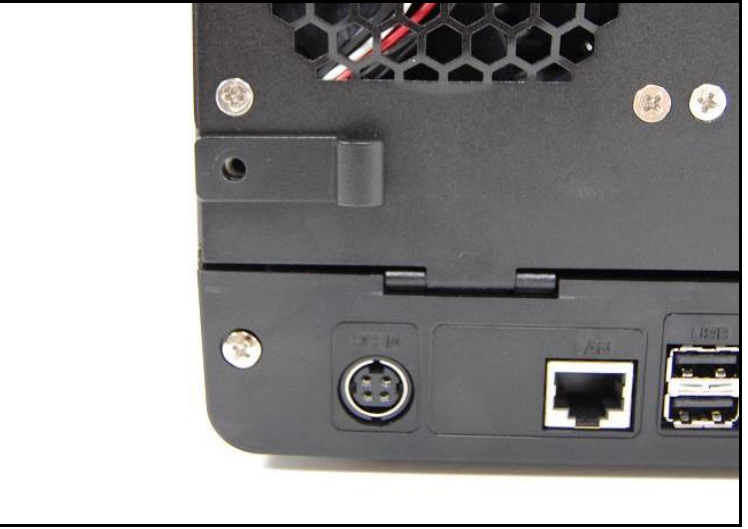

9. Arka kapağı kapatın ve dört adet vidayla tespit edin.

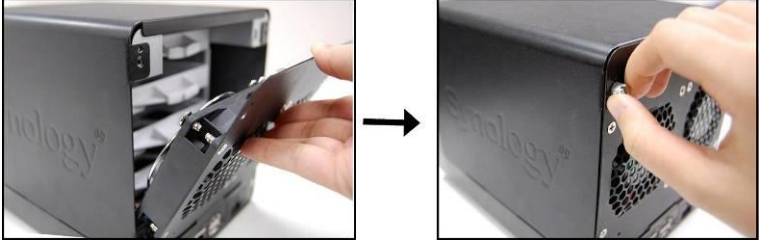

## **SUNUCUYU AÇIN**

1. AC adaptörü güç portuna bağlayın ve kabloyu kablo kilidine tespit edin. Sonra güç kablosunu bir güç prizine takın.

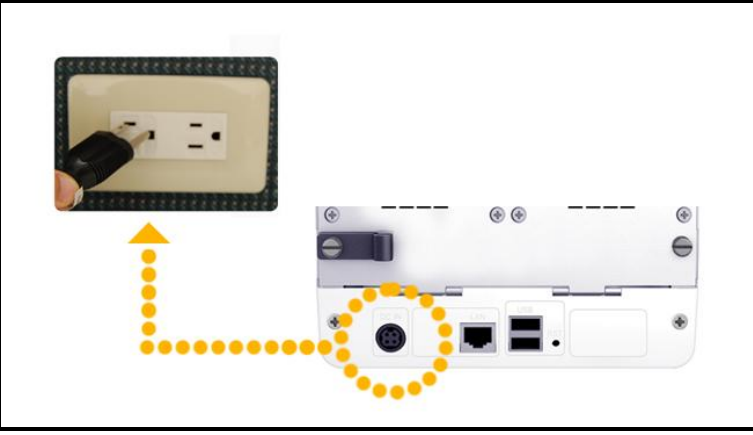

2. RJ-45 kablosunu sunucuya bağlayın ve öbür ucunu da anahtar/yıldız göbek/yönlendirici ya da PC/notebook'a takın.

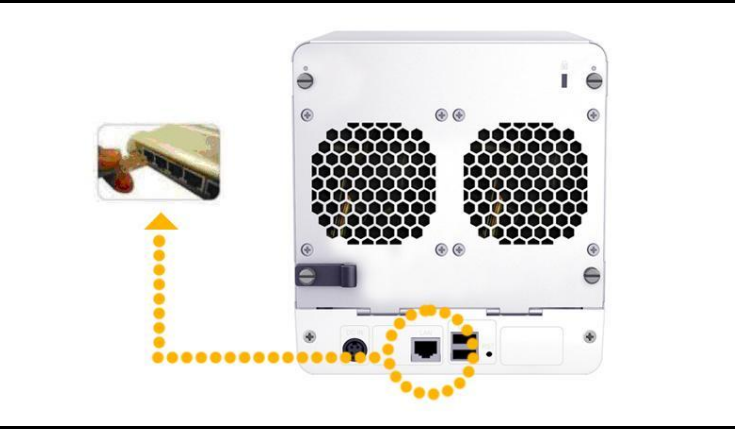

3. Sunucuyu açmak için ön paneldeki güç düğmesine basın.

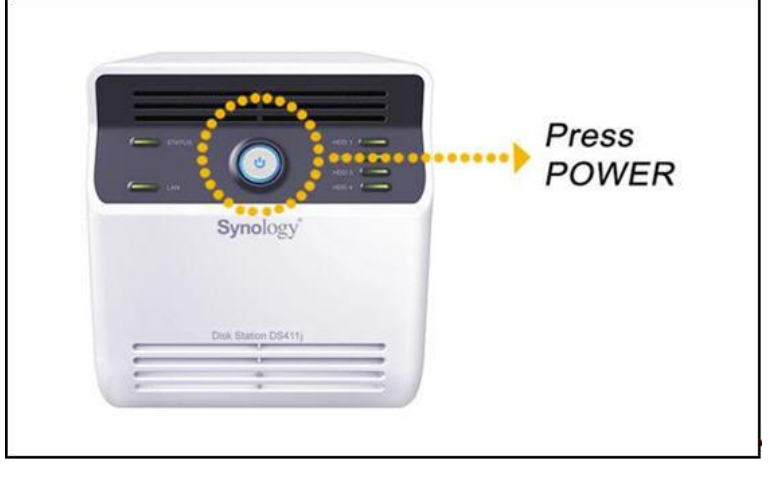

## **SİSTEM YAZILIMINI YÜKLEYİN**

### Windows Kullanıcısı

1. Kurulum CD'sini bilgisayarınıza takın.

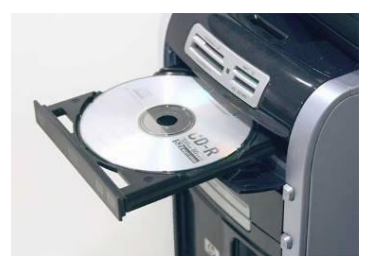

2. Otomatik çalışma menüsünde **Başlat** öğesini seçin.

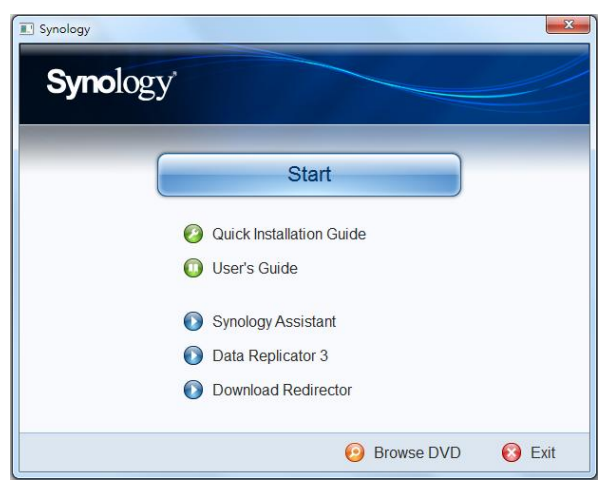

3. Kurulum işlemini tamamlamak için ekranda gösterilen talimatları izleyin.

#### **Not: Tek Tıklama ile Kurulumu seçerseniz, admin parolası boş olacaktır.**

Mac Kullanıcısı

1. Kurulum CD'sini bilgisayarınıza takın.

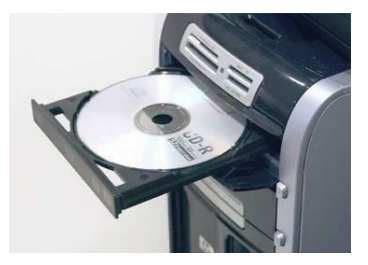

2. CD-Rom Sürücü küçük resmine çift tıklayın.

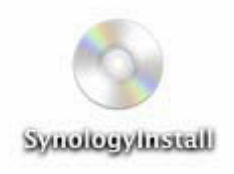

3. MacOSX üzerine çift tıklayın.

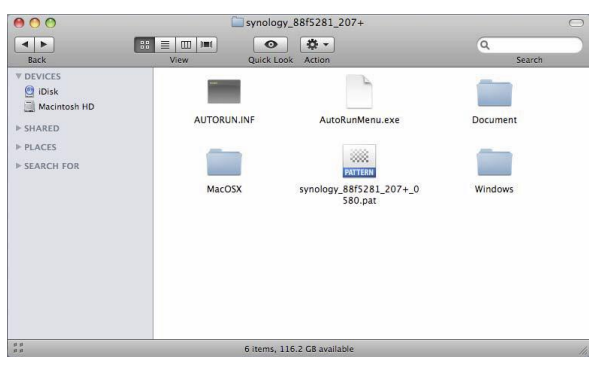

4. SYNOLOGY-Assistant.dmg üzerine çift tıklayın.

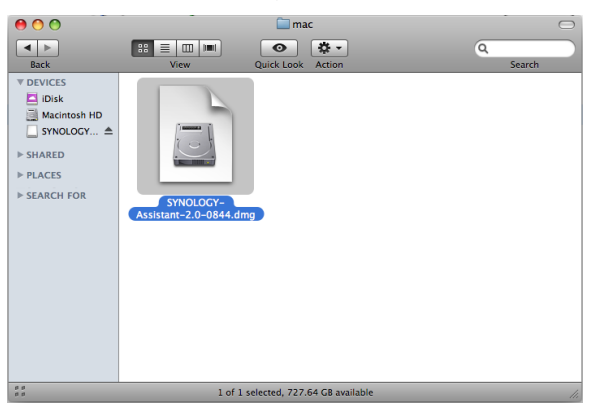

5. Masaüstünde otomatik olarak oluşturulan SYNOLOGY-Assistant.dmg küçük resmine çift tıklayın.

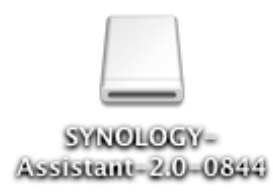

6. Kurulum Sihirbazını çalıştırmak için Synology Assistant üzerine çift tıklayın.

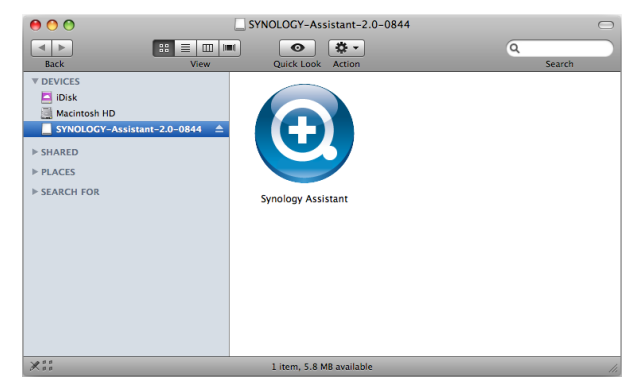

7. Kurulum CD'sindeki ".pat" kurulum dosyasını seçmek için Gözat'a tıklayın.

8. Kurulum işlemini tamamlamak için ekranda gösterilen talimatları izleyin. **Not: Tek Tıklama ile Kurulumu seçerseniz, admin parolası boş olacaktır.**

9. Kurulum işlemini tamamladığınızda, Status LED ışığı turuncu renkte yanıp sönüyor olmalıdır. DiskStation Manager'da oturum açın ve bir depolama birimi oluşturun. Daha fazla bilgi için Synology DiskStation Kullanım Kılavuzuna bakın.

## **TEBRİKLER!**

Sunucu kurulumu tamamlandı. Gelişmiş ayarlar ve yönetim için kurulum CD'sindeki Kullanım Kılavuzuna bakın. Daha fazla bilgi veya çevrimiçi kaynaklar için lütfen [http://www.synology.com](http://www.synology.com/) adresini ziyaret edin.